# wxMaxima

# Contents

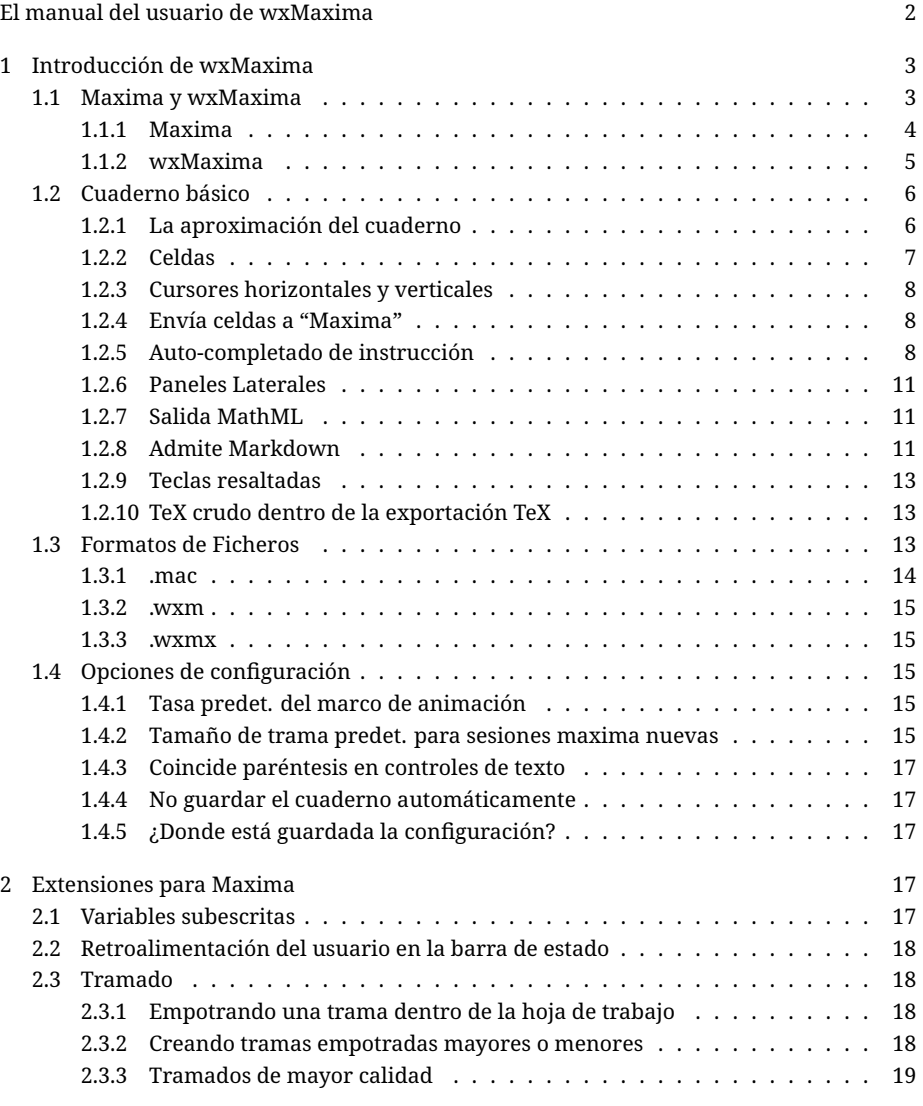

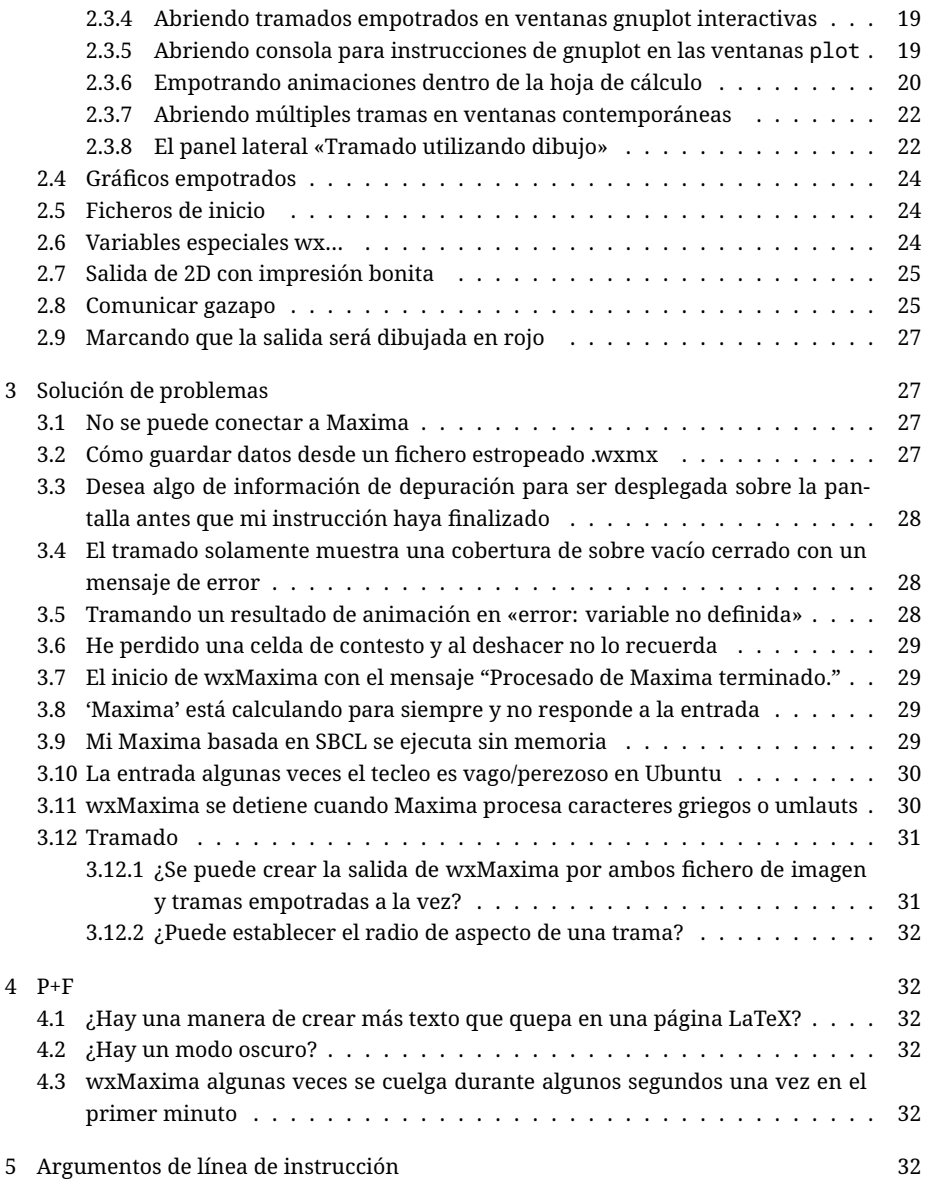

## <span id="page-1-0"></span>El manual del usuario de wxMaxima

wxMaxima es un interfaz gráfico del usuario (IGU) para el sistema algebraico de computación Maxima (CAS). wxMaxima permite uno para utilizar todas las funciones de Maxima. Además, proporciona asistentes convenientes para acceder a las características más comúnmente utilizadas. Este manual describe alguna de las características que hacen de wxMaxima una de las más popular IGU para Maxima.

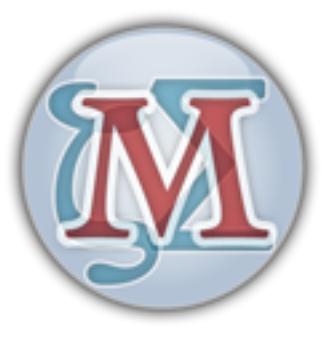

Figure 1: Logotipo wxMaxima

Antes que aparezca en el contexto unos pocos puntos permaneciendo la navegación están en orden. Inmediatamente debajo hay una tabla pequeña de los contenidos. Pulsando cualquiera de los ítemes listados mueve el cursor al techo de la sección indicada del manual. Pulsando en Índice mueve el cursor a un índice del contenido. Esta tabla extendida pude ser utilizada para explorar más directamente en partes específicas del manual. El enlace Contenidos aparece en los lugares a través del texto para propósitos de exploración.

• Introducción:

wxMaxima básicos

• Extensiones:

Las instrucciones wxMaxima agregan a Maxima

• Soluciones:

Qué hacer si wxMaxima no funciona como esperaba

 $\bullet$  P+F:

Preguntas frecuentes

• Línea de instrucción:

Los argumentos de la línea de instrucción admite wxMaxima

## <span id="page-2-0"></span>1 Introducción de wxMaxima

## <span id="page-2-1"></span>1.1 Maxima y wxMaxima

En el dominio de código abierto, los sistemas grandes están divididos normalmente en proyectos más pequeños que son más fáciles para manipular en grupos pequeños de desarrolladores. Por ejemplo un programa para el quemado del DVD consistirá de una herramienta de línea de instrucciones que actualmente quema el CD un interfaz gráfico de usuario que permite a los usuarios implementarlo sin tener que aprenderse todas las opciones de línea de instrucciones como complemento "enviar-a-CD"para una aplicación de gestión de ficheros, para la función «quemar a CD» de un reproductor de música y como el grabador de CD para una herramienta de respaldo DVD. Otra ventaja es que dividiendo una tarea grande en partes más pequeñas permite a los desarrolladores proporcionar varios interfaces de usuarios para el mismo programa.

Un sistema de computación algebraico (CAS) como Maxima encaja dentro de este marco referencial. Un CAS puede proporcionar la lógica detrás de la aplicación de precisión de cálculo arbitrario o puede hacer transformaciones automáticas de fórmulas en el segundo plano de un sistema más grande (p.e., [Sage] (https://www.sagemath.org/)). Alternativamente, puede ser utilizado directamente como un sistema independiente. Maxima pude ser accedido vía una línea de instrucción. A menudo, sin embargo, un interfaz como wxMaxima proporciona una manera más eficiente para acceder al software, especialmente para los recién llegados.

#### <span id="page-3-0"></span>1.1.1 Maxima

Maxima es un sistema algebraico computador completo (CAS) de características. Un CAS es un programa que puede resolver problemas matemáticos reconociendo fórmulas y encontrando una fórmula que resuelva el problema como difícil a ajustar la salida del valor numérico del resultado. En otras palabras, Maxima pude servir como una calculadora que proporciona representaciones numéricas de variables, y además puede proporcionar soluciones analíticas. Más aún, ofrece un rango de métodos numéricos para ecuaciones o sistemas de ecuaciones que no pueden ser analíticamente resueltos.

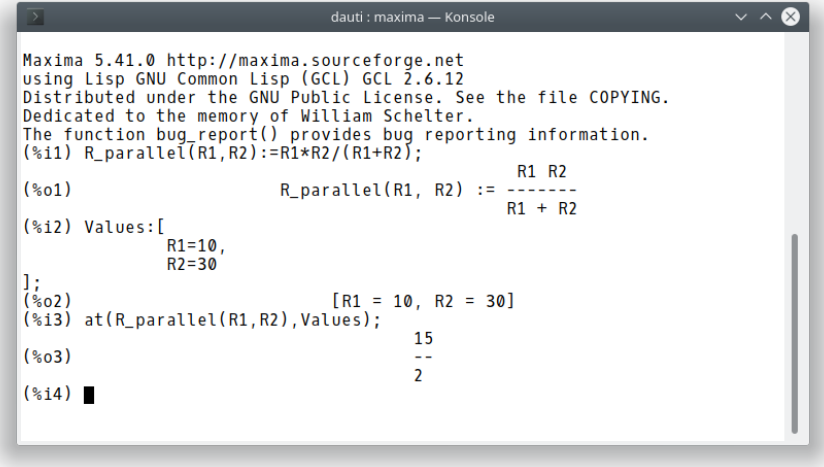

Figure 2: Pantallazo de Maxima, línea intrucción

Extensive documentation for Maxima is [available in the internet.](https://maxima.sourceforge.io/documentation.html) Part of this documentation is also available in wxMaxima's help menu. Pressing the Help key (on most systems the F1 key) causes wxMaxima's context-sensitive help feature to automatically jump to Maxima's manual page for the command at the cursor.

#### <span id="page-4-0"></span>1.1.2 wxMaxima

wxMaxima es un interfaz del usuario gráfico que proporciona la completa funcionalidad y flexibilidad de Maxima. wxMaxima proporciona a los usuarios una pantalla gráfica y varias características que hacen trabajar más fácilmente con Maxima. Por ejemplo wxMaxima permite uno exportar cualquier contenido de celdas (o, si eso es necesario, cualquier parte de una fórmula, también) como texto, como especificación LaTeX o MathML solo con una pulsación secundaria. Por cierto, un cuaderno completo , puede ser exportado, o bien como un fichero HTML o como un fichero LaTeX. La documentación para wxMaxima, incluyendo cuadernos para ilustrar aspectos de su uso, está por conexión al [sitio web](https://wxMaxima-developers.github.io/wxmaxima/help.html) de wxMaxima, así como a través del menú de ayuda.

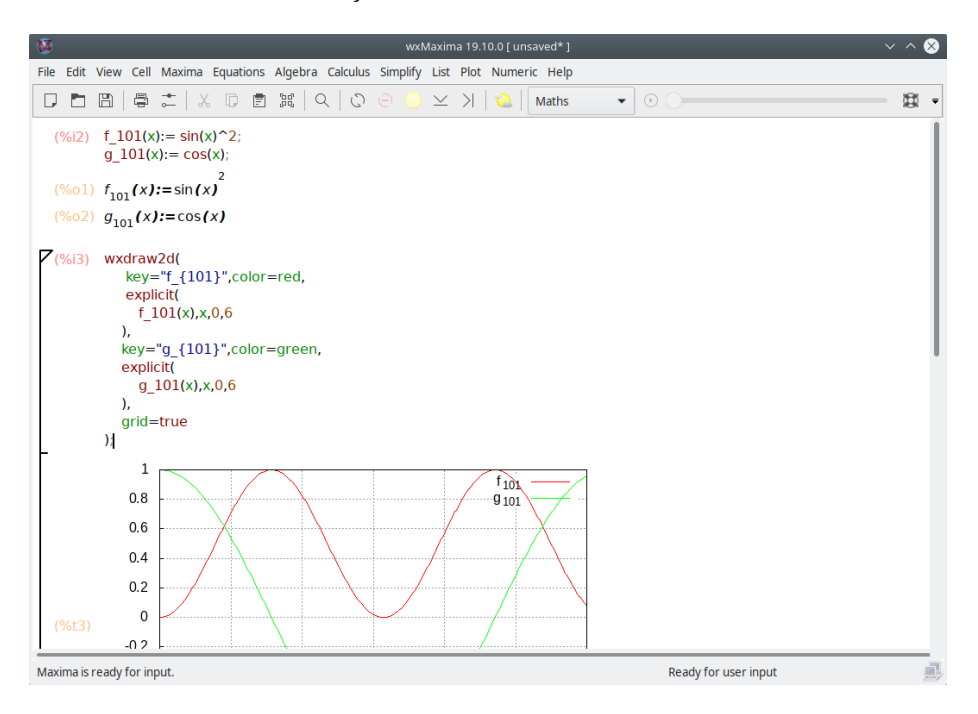

Figure 3: Ventana de wxMaxima

Los cálculos que son introducidos en wxMaxima son realizados por la herramienta de línea de instrucciones de Maxima en el segundo plano.

## <span id="page-5-0"></span>1.2 Cuaderno básico

Mucho de wxMaxima son auto-explicativos, pero algunos detalles requieren atención. [Este](https://wxMaxima-developers.github.io/wxmaxima/help.html) [sitio](https://wxMaxima-developers.github.io/wxmaxima/help.html) contiene un número de cuadernos que dirige varios aspectos de wxMaxima. Trabajar junto algunos de estos (particularmente el tutorial de «10 minutos (wx)Maxima») incrementará la familiaridad de uno con los ambos del contenido de Maxima y el uso de wxMAxima para interactuar con maxima. Este manual se concentra en describir aspectos de wxMaxima que no son como los evidentes y que tal vez no está cubierto dentro del material por línea.

#### <span id="page-5-1"></span>1.2.1 La aproximación del cuaderno

Una de las muy pocas cosas que no son normalizadas en wxMaxima es que se organiza los datos para Maxima dentro de celdas que son evaluadas (la cual indica: envía a maxima) solamente cuando solicita el usuario esto. Cuando una celda es evaluada, todas las instrucciones dentro de esa celda, y solamente esa celda, son evaluadas como un guión. (El enunciado precedente no es muy preciso: uno puede seleccionar un conjunto de celdas adyacentes y evaluarlas a la vez. Además , una pude instruir a Maxima que evalúe todas las celdas dentro de un cuaderno en una pasada). La aproximación de \_wxMaxima para enviar instrucciones para ejecutar tal vez se siente poco familiar en el primer momento. Sin embargo, drásticamente trabaja fácilmente con documentos grandes (cuando el usuario no desea cada modificación para disparar automáticamente una re-evaluación completa del documento completo). Además, esta aproximación es muy útil para depurar.

Si está tecleado el texto en wxMaxima automáticamente crea una celda de hoja de trabajo nueva. El tipo de esta celda puede ser seleccionado en la barra de herramientas. Si se crea una celda de código, la celda puede ser enviada a Maxima, la cual causa que el resultado del cálculo es desplegado debajo del código. Un par de dichas instrucciones se muestra debajo.

(%)i2) 
$$
f_101(x) := \sin(x)^2;
$$

\n $g_101(x) := \cos(x);$ 

\n(%o1)  $f_{101}(x) := \sin(x)^2$ 

\n(%o2)  $g_{101}(x) := \cos(x)$ 

Figure 4: Celda de entrada/salida

En la evaluación de los contenidos de celda de entrada la celda Maxima de entrada asigna una etiqueta a la entrada (por defecto muestra en rojo y reconocible por el «%i») por el cual puede ser referenciado posteriormente dentro de la sesión \_wxMaxima:. La salida que genera Maxima genera además obtener una etiqueta que comience con «%o» y por defecto está oculta, excepto si el usuario asigna la salida un nombre. En este caso por defecto el etiquetado definido por el usuario está desplegado. EL estilo «%o» de etiquetado Maxima auto-genera además será accesible, sin embargo.

Al lado de las celdas de entradas wxMaxima permite celdas de texto para documentación, celdas de imagen, celdas de título, celdas de capítulo y celdas de sección. Cada celda tiene su propio búfer para deshacer por lo que se depura a través de modificar los valores de varias celdas y después gradualmente es más fácil revertir las modificaciones no necesarias. Además el mismo cuaderno tiene un búfer global para deshacer que puede deshacer celdas editadas, agregar y borrar.

La figura inferior muestra tipos de celda diferentes (celdas título, sección, subsección, texto, E/S e imagen).

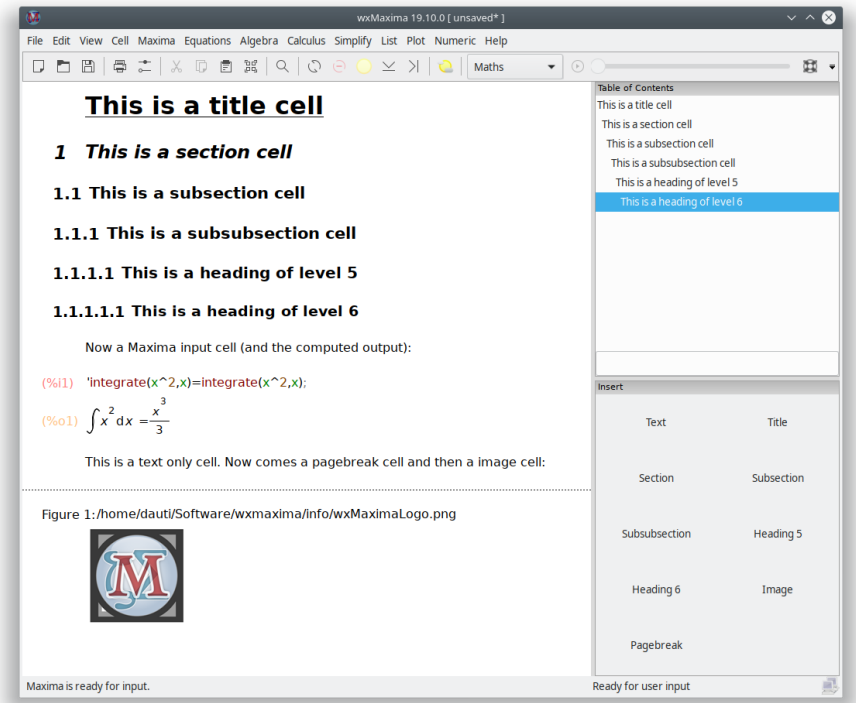

Figure 5: Ejemplo de celdas wxMaxima

## <span id="page-6-0"></span>1.2.2 Celdas

El cuaderno está organizado dentro de celdas. Cada celda puede contener otras celdas o los tipos de contenidos siguientes:

- una o más líneas Maxima de entrada
- una o más imágenes
- salida de, o una pregunta desde, Maxima
- un bloque de texto que puede por ejemplo ser utilizado para documentación
- un título, sección o una subsección.

El comportamiento predeterminado de wxMaxima cuando el texto es teclado para creación automática de una celda matemática. Las celdas de otros tipos puede ser creadas utilizando el menú Celda, utilizando las teclas resaltadas mostradas dentro del menú o utilizando el listado de arrastrar-bajar dentro de la barra de herramientas. Una vez que la celda no matemática es creada, lo que se teclee dentro del fichero es interpretado como texto.

El texto de los comentarios adicionales pueden introducirse dentro de una celda matemática si está encorchetado tal como sigue\_ /Este comentario no se enviará a Maxima para evaluación/'.

#### <span id="page-7-0"></span>1.2.3 Cursores horizontales y verticales

Si el usuario intenta seccionar una oración completa, un procesador de palabras intentará extender la selección para iniciar y finalizar automáticamente con una palabra frontera. Tal como WxMaxima si es seleccionada más de una celda extenderá la selección a todas las celdas completamente.

Qué no es estándar es que wxMaxima proporciona flexibilidad para arrastrar-y-soltar definiendo dos tipos de cursores. wxMaxima aplicará entre estos automáticamente cuando lo necesite:

- El cursor es dibujado horizontalmente si es trasladado dentro del espacio entre dos celdas o pulsando allí.
- Un cursor vertical que funciona dentro de una celda. Este cursor está activado moviendo el cursor dentro de una celda utilizando el puntero del ratón o las teclas del cursor y funciona como el cursor en un editor de texto.

#### <span id="page-7-1"></span>1.2.4 Envía celdas a "Maxima"

La instrucción dentro de una calda de código son ejecutadas una vez CTRL+INTRO, MAYÚS+INTRO o la tecla INTRO en el teclado numérico es presionado. La wxMaxima predeterminada está para introducir instrucciones cuando es introducido o bien CTRL+INTRO o bien MAYÚS+INTRO, pero wxMaxima puede ser configurado para ejecutar instrucciones como respuesta al INTRO.

#### <span id="page-7-2"></span>1.2.5 Auto-completado de instrucción

wxMaxima contiene una característica de auto-completado que es disparada a través del menú (Celda/Palabra Completa) o alternativamente pulsando la combinación de teclas CTRL+ESPACIO. El auto-completado distingue MAYÚS-minús. Por ejemplo si está activado dentro de una especificación unitaria para ezUnits ofrecerá un listado de unidades aplicables.

Al lado de completar un nombre de fichero, un nombre de unidad o las instrucción actuales o el nombre de variable el auto-completado es capas de mostrar una plantilla para mucho de las instrucciones iniciando el tipo (y seleccionando) de los parámetros de este programa espera. Para activar esta característica presione MAYÚS+CTRL+ESPACIO o seleccione el ítem del menú respectivo (Celda/Mostrar Plantilla).

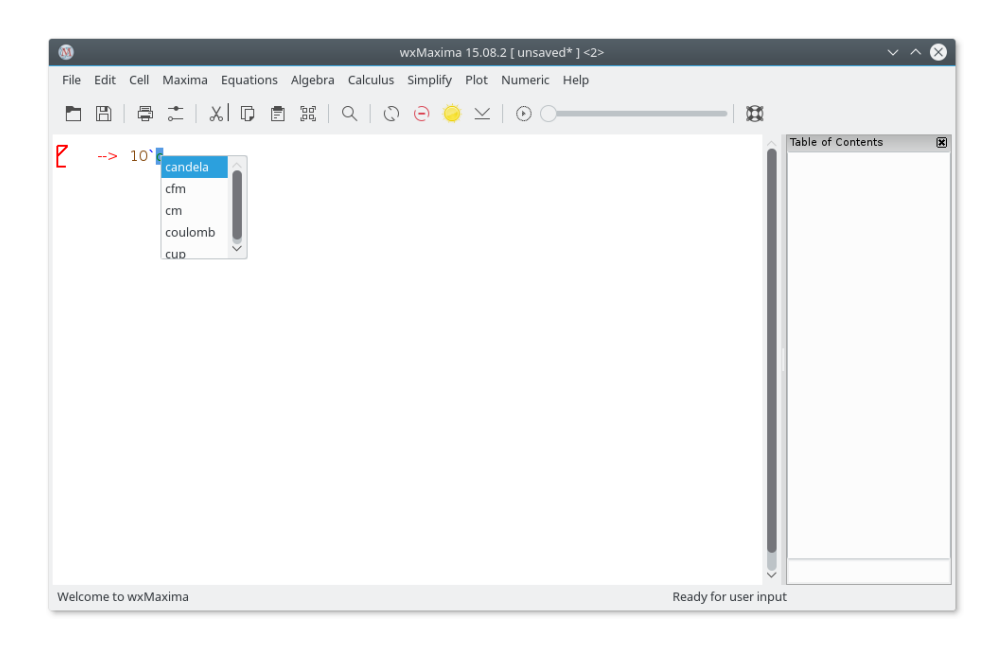

Figure 6: ezUnits

#### 1.2.5.1 Caracteres griegos

Equipos tradicionalmente almacenados en valores 8-bit. Esto permite para un máximo de 256 caracteres diferentes. Todas las letras, números t y símbolos de control (final de transmisión, final de cadena, líneas y bordes para dibujar rectángulos para menús :etc\_.) de cerca cualquier idioma puede caber dentro de ese límite.

Para muchos países la página de código de 256 caracteres que han sido elegidos no incluyen cosas como letras griegas, por lo que, eso son frecuentemente utilizadas en matemáticas. Para solucionar este tipo de limitación [Unicode] (http://home.unicode.org/) ha sido inventado: Una codificación que hace que el texto inglés funcione como normal, pero para utilizar más de 256 caracteres.

Maxima permite Unicode, si fue compilado utilizando un compilador Lisp que o bien admite Unicode o que no tomen en cuenta acerca de la codificación tipográfica. Al menos una de este par de condiciones debe ser cierta. wxMaxima proporciona un método de introducción de caracteres griegos utilizando el teclado:

- Puede introducir una tecla griega pulsando la tecla ESC y después pulsando la tecla del nombre del carácter griego.
- Alternativamente puede ser introducido pulsando ESC, una letra (o dos para la tecla griega omicron) y ESC otra vez. En este caso son admitidas las letras siguientes:

tecla | Letra griega | tecla | letra griega | tecla | letra griega |

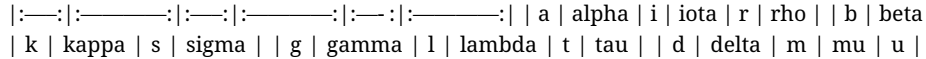

upsilon | | e | epsilon | n | nu | f | phi | | z | zeta | x | xi | c | chi | | h | eta | om | omicron | y | psi | | q | theta | p | pi | o | omega | | A | Alpha | I | Iota | R | Rho | | B | Beta | K | Kappa | S | Sigma | | G | Gamma | L | Lambda | T | Tau | | D | Delta | M | Mu | U | Upsilon | | E | Epsilon | N | Nu | P | Phi | | Z | Zeta | X | Xi | C | Chi | | H | Eta | Om | Omicron | Y | Psi | | T | Theta | P | Pi | O | Omega |

El mismo mecanismo también permite introducir algunos símbolos matemáticos adicionales:

| keys to enter    | mathematical symbol                                   |
|------------------|-------------------------------------------------------|
| hbar             | Planck's constant: a h with a horizontal bar above it |
| Hbar             | a H with a horizontal bar above it                    |
| 2                | squared                                               |
| 3                | to the power of three                                 |
| 12               | 1/2                                                   |
| partial          | partial sign (the d of dx/dt)                         |
| integral         | integral sign                                         |
| sq               | square root                                           |
| ii               | imaginary                                             |
| ee               | element                                               |
| in               | in                                                    |
| impl implies     | implies                                               |
| inf              | infinity                                              |
| empty            | empty                                                 |
| TВ               | big triangle right                                    |
| tb               | small triangle right                                  |
| and              | and                                                   |
| or               | or                                                    |
| xor              | xor                                                   |
| nand             | nand                                                  |
| nor              | nor                                                   |
| equiv            | equivalent to                                         |
| not              | not                                                   |
| union            | union                                                 |
| inter            | intersection                                          |
| subseteq         | subset or equal                                       |
| subset           | subset                                                |
| notsubseteq      | not subset or equal                                   |
| notsubset        | not subset                                            |
| approx           | approximately                                         |
| propto           | proportional to                                       |
| $neq !=  = or #$ | not equal to                                          |
| $+/-$ or pm      | a plus/minus sign                                     |
| $\leq$ or leq    | equal or less than                                    |
| >= or geq        | equal or greater than                                 |
| << or ll         | much less than                                        |

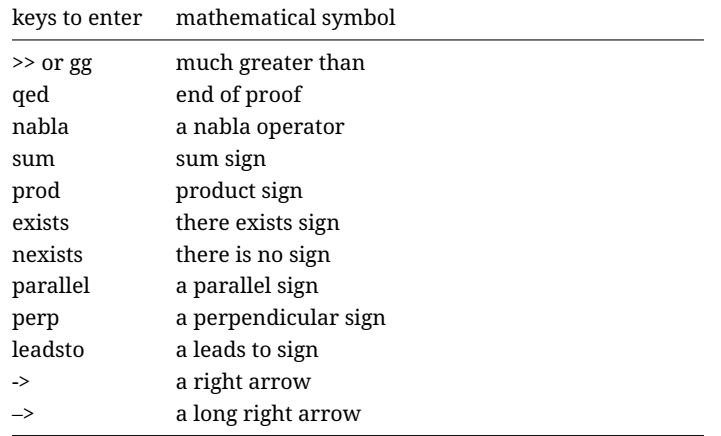

Si un símbolo especial no está dentro del listado es posible introducir caracteres Unicode arbitrarios pulsando ESC [número del carácter (hexadecimal)] ESC.

ESC 61 ESC por lo tanto resulta en un a.

Note que muchos de estos símbolos (notablemente excepciones son los símbolos lógicos) no tener un significado especial dentro de Maxima y por lo tanto serán interpretados como caracteres ordinarios. Si Maxima está compilado utilizando un Lisp que no admite utilizar caracteres Unicode quizá en su lugar cause un mensaje de error.

#### <span id="page-10-0"></span>1.2.6 Paneles Laterales

Enlaces para las instrucciones de Maxima más importantes de las cosas como un índice de contenidos, ventanas con mensajes de depuración o un historial de las últimas instrucciones emitidas pueden ser accedidas utilizando los paneles laterales. Puede ser habilitados utilizando el menú de "Vistas". Todos ellos pueden ser trasladas a otras localización dentro o fuera de la ventana de \_wxMaxima. Otro de los paneles útiles es el que permite introducir letras griegas utilizando el ratón.

#### <span id="page-10-1"></span>1.2.7 Salida MathML

Varios procesadores de palabras y programas similares o bien reconocen entradas de MathML y lo insertan automáticamente como una ecuación editable 2D - o (como LibreOffice 5.1) tiene un editor de ecuación que ofrece una característica "importar MathML desde portapapeles". Otros admiten matemáticas RTF. wxMaxima por lo tanto ofrece varios apuntes dentro del menú a través de la pulsación secundaria del menú.

#### <span id="page-10-2"></span>1.2.8 Admite Markdown

wxMaxima ofrece un conjunto de convenciones de Markdown Estándar que no colisione con la notación matemática. Una vez que este elemento es un listado de puntos.

| ଭ                                                                                                    |                                                                                                    |                                                                                                    |  |                                    | wxMaxima 17.04.0 [ sidepanes.wxmx* ] |                                                                                                    |                      |                      |          |                      |                |              |                                |                         |
|----------------------------------------------------------------------------------------------------|----------------------------------------------------------------------------------------------------|----------------------------------------------------------------------------------------------------|--|------------------------------------|--------------------------------------|----------------------------------------------------------------------------------------------------|----------------------|----------------------|----------|----------------------|----------------|--------------|--------------------------------|-------------------------|
| File                                                                                                    | Edit View Cell Maxima Equations Algebra Calculus Simplify Plot Numeric Help                                                                                      |                                                                                                    |  |                                    |                                      |                                                                                                    |                      |                      |          |                      |                |              |                                |                         |
|                                                                                                    | $\Box$ (a) $\Box$ (a) $\Box$ (a) $\Box$ (a) $\Box$                                                                                                    |                                                                                                    |  |                                    |                                      | $\odot$                                                                                                    |                      |                      |          |                      |                |              |                                |                         |
| Insert<br>Text<br>Subsection<br>Section<br>Pagebreak                                                                                                    | 図<br>Title<br>Subsubsection<br>Image                                                                                                    | (%1)<br>taylor(sin(x), x, 0, 10)<br>(%01)/T/ $x - \frac{x^3}{6} + \frac{x^5}{120} - \frac{x^7}{5040} + \frac{x^9}{362880} + $ |  |                                    |                                      | Raw XML monitor<br>$<$ T>Taise $<$ /T><br><br><prompt-p></prompt-p> (%i4) <prompt-s></prompt-s><br>Table of Contents |                      |                      |          |                      |                |              | ◙<br>$\hat{0}$<br>$\mathbb{R}$ |                         |
| General Math                                                                                                    | 冈                                                                                                    | (%2)                                                                                                    |  | factor(1234567890);                |                                      |                                                                                                    |                      |                      |          |                      |                |              |                                |                         |
| Simplify                                                                                                    | Simplify (r)                                                                                                    | (%o2)                                                                                                    |  | 2 3 <sup>2</sup> 5 3 6 0 7 3 8 0 3 |                                      |                                                                                                    |                      |                      |          |                      |                |              |                                |                         |
| Factor                                                                                                    | Expand                                                                                                    |                                                                                                    |  |                                    |                                      |                                                                                                    |                      | <b>Greek Letters</b> |          |                      |                |              |                                | 図                       |
| Rectform                                                                                                    | Subst                                                                                                    |                                                                                                    |  |                                    |                                      |                                                                                                    | $\alpha$             | B                    | y        | δ                    | ε              | ζ            | η                              | $\theta$                |
| Canonical (tr)                                                                                                    | Simplify (tr)                                                                                                    |                                                                                                    |  |                                    |                                      |                                                                                                    | ı.                   | Κ                    | λ        | μ                    | $\mathsf{V}$   | ξ            | $\circ$                        | $\overline{\mathrm{L}}$ |
| Expand (tr)                                                                                                    | Reduce (tr)                                                                                                    |                                                                                                    |  |                                    |                                      |                                                                                                    | ρ<br>A               | $\sigma$<br>B        | τ<br>г   | $\cup$               | $\varphi$<br>E | $\chi$<br>Z  | ψ                              | ω<br>$\Theta$           |
| Solve                                                                                                    | Solve ODE                                                                                                    |                                                                                                    |  |                                    |                                      |                                                                                                    | T                    | К                    | $\wedge$ | Δ<br>M               | N              | Ξ            | н<br>$\circ$                   | п                       |
| Diff                                                                                                    | Integrate                                                                                                    |                                                                                                    |  |                                    |                                      |                                                                                                    | E<br>P               | Σ                    | T        | Y                    | Ф              | X            | Ψ                              | Ω                       |
| Limit                                                                                                    | Series                                                                                                    |                                                                                                    |  |                                    |                                      |                                                                                                    | <b>Statistics</b>    |                      |          |                      |                |              |                                | 网                       |
| Plot 2D                                                                                                    | Plot 3D                                                                                                    |                                                                                                    |  |                                    |                                      |                                                                                                    |                      | Mean                 |          |                      |                | Median       |                                |                         |
| Mathematical Symbols                                                                                                    | 网                                                                                                    |                                                                                                    |  |                                    |                                      |                                                                                                    |                      | Variance             |          |                      |                | Deviation    |                                |                         |
| $\n  y \underline{\hspace{1cm}} \n  z \underline{\hspace{1cm}} \n  y \underline{\hspace{1cm}} \underline{\hspace{1cm}} \underline{\hspace{1cm}} \underline{\hspace{1cm}} \underline{\hspace{1cm}} \underline{\hspace{1cm}} \underline{\hspace{1cm}} \underline{\hspace{1cm}} \underline{\hspace{1cm}} \underline{\hspace{1cm}} \underline{\hspace{1cm}} \underline{\hspace{1cm}} \underline{\hspace{1cm}} \underline{\hspace{1cm}}$ | $\in$                                                                                                    |                                                                                                    |  |                                    |                                      |                                                                                                    |                      |                      |          | Mean Test            |                |              |                                |                         |
| $\overline{a}$<br>Е<br>$\underline{v}$<br>$\overline{\wedge}$                                                                                                    | $\Rightarrow \quad \circ \quad \oslash \quad \blacktriangleright \quad \blacktriangleright$<br>Λ<br>$\overline{V} \leftrightarrow +$<br>$\overline{a}$<br>$\cup$ |                                                                                                    |  |                                    |                                      |                                                                                                    |                      |                      |          | Mean Difference Test |                |              |                                |                         |
| $\subset$<br>$\subseteq$                                                                                                    | $E \notin h$ H<br>$\partial$                                                                                                    |                                                                                                    |  |                                    |                                      |                                                                                                    |                      |                      |          | Normality Test       |                |              |                                |                         |
| $\propto$                                                                                                    | $*$ $\leq$ $\geq$<br>$\ll$<br>$\gg$                                                                                                    |                                                                                                    |  |                                    |                                      |                                                                                                    |                      |                      |          | Linear Regression    |                |              |                                |                         |
| $\equiv$<br>$\Sigma$ $\Pi$                                                                                                    | $\perp$ $\sim$ $\perp$<br>$\rightarrow$                                                                                                    |                                                                                                    |  |                                    |                                      |                                                                                                    |                      |                      |          | Least Squares Fit    |                |              |                                |                         |
| ü<br>Ø                                                                                                    |                                                                                                    |                                                                                                    |  |                                    |                                      |                                                                                                    |                      | Histogram            |          |                      |                | Scatterplot  |                                |                         |
| History                                                                                                    | 図                                                                                                    |                                                                                                    |  |                                    |                                      |                                                                                                    |                      | Barsplot             |          |                      |                | Piechart     |                                |                         |
| αβγδεζηθ                                                                                                    |                                                                                                    |                                                                                                    |  |                                    |                                      |                                                                                                    |                      | Boxplot              |          |                      |                |              |                                |                         |
| factor(1234567890)                                                                                                    | l                                                                                                    |                                                                                                    |  |                                    |                                      |                                                                                                    |                      |                      |          |                      |                |              |                                |                         |
| taylor(sin(x),x,0,10)                                                                                                    |                                                                                                    |                                                                                                    |  |                                    |                                      |                                                                                                    |                      | Read Matrix          |          |                      |                | Enter Matrix |                                |                         |
|                                                                                                    |                                                                                                    |                                                                                                    |  |                                    |                                      |                                                                                                    |                      |                      |          | Subsample            |                |              |                                |                         |
| Maxima is ready for input.                                                                                                    |                                                                                                    |                                                                                                    |  |                                    |                                      |                                                                                                    | Ready for user input |                      |          |                      |                |              |                                |                         |

Figure 7: Ejemplo de diferentes paneles laterales

```
Texto ordinario
 * Un ítem, nivel 1 de sangría
 * Otro ítem en nivel 1 de sangría
    * Un ítem en un nivel de sangría 2
    * Un segundo ítem en el nivel 2 de sangría
 * Un tercer ítem en el nivel 1 de la sangría
Texto ordinario
```
wxMaxima reconoce texto iniciando con los caracteres > como entrecomillado del bloque:

```
Texto ordinario
> comilla comilla comilla comilla
> comilla comilla comilla comilla
> comilla comilla comilla comilla
Texto ordinario
```
Las salidas de TeX y HTML de wxMaxima también reconocerán => y lo reemplazarán por el signo correspondiente de Unicode:

 $cogito \Rightarrow sum.$ 

Otros símbolos que el HTML y TeX exportan reconocerán son  $\leq y \geq p$  para comparaciones, una flecha doble doble-apuntada (<=>), flecha con cabecera única (<->, -> y <-) y +/- como el signo respectivo. Para salida TeX además son reconocidos << y >>.

#### <span id="page-12-0"></span>1.2.9 Teclas resaltadas

Muchas teclas resaltadas pueden ser encontradas dentro del texto de los respectivos menús. Desde que son tomados actualmente desde el texto del menú y por lo tanto puede ser adaptados por las traducciones de wxMaxima para coincidir con las necesidades de los usuarios del teclado local, no lo documentamos aquí. Unas pocas teclas especiales o aliases, sin embargo , no están documentadas dentro de los menús:

- CTRL+MAYÚS+SUPR borra una celda completa.
- CTRL+TAB o CTRL+MAYÚS+TAB dispara el mecanismo de auto-completado.
- MAYÚS+ESPACIO introduce un espacio sin ruptura.

#### <span id="page-12-1"></span>1.2.10 TeX crudo dentro de la exportación TeX

Si una celda de texto comienza con TeX: la exportación de TeX contiene el texto literal que continua el marcador TeX:. Utilizando esta característica permite al apunte del marcado TeX sin el cuaderno wxMaxima.

## <span id="page-12-2"></span>1.3 Formatos de Ficheros

El material desarrollado en una sesión wxMaxima puede ser almacenado para un posterior uso en cualquiera de estas tras maneras:

## <span id="page-13-0"></span>1.3.1 .mac

.mac files are ordinary text files that contain Maxima commands. They can be read using Maxima's batch() or load() command or wxMaxima's File/Batch File menu entry.

One Example is shown below. Quadratic.mac defines a function and afterwards generates a plot with wxdraw2d(). Afterwards the contents of the file Quadratic.mac are printed and new defined function f() is evaluated.

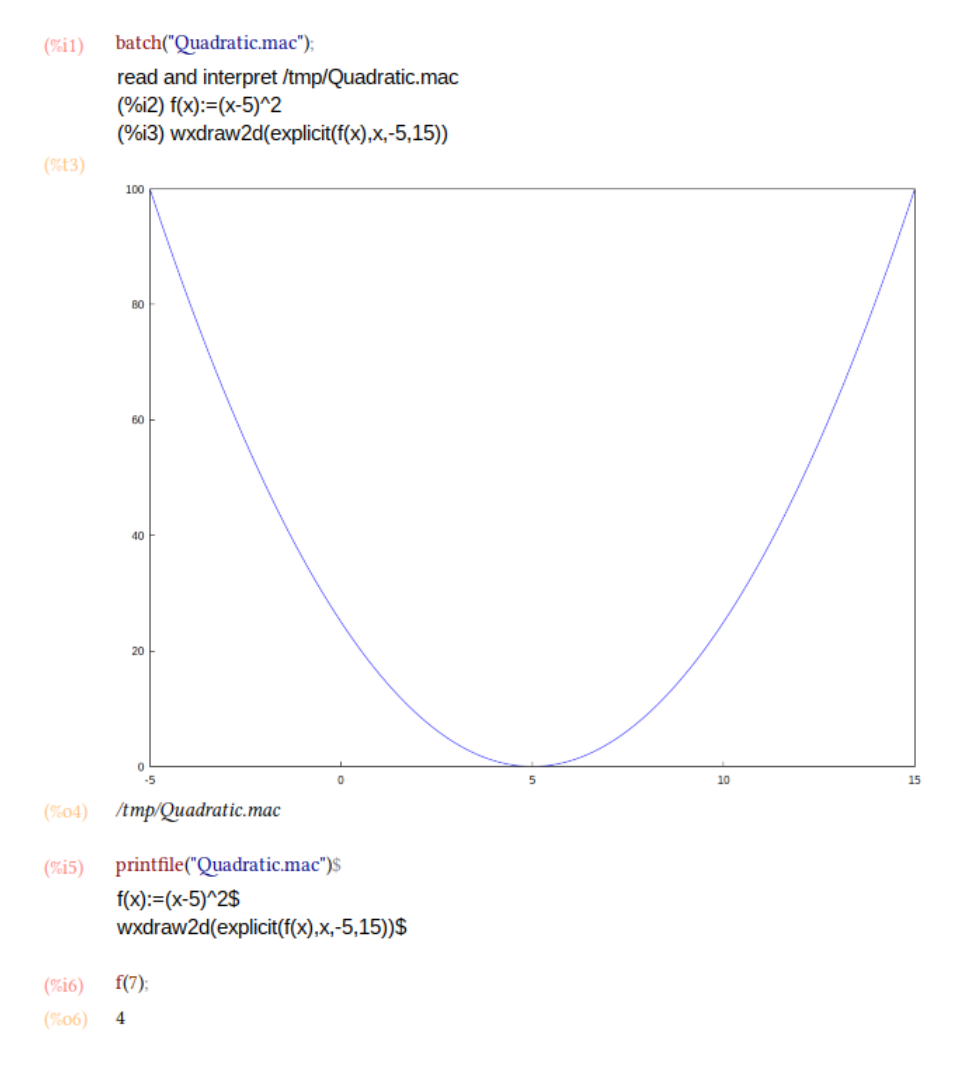

Figure 8: Loading a .mac file with batch()

Attention: Although the file Quadratic.mac has an usual Maxima extension (.mac), it can only be read by wxMaxima, since the command wxdraw2d() is a wxMaxima-extension to Maxima.

Puede utilizar los ficheros '.mac' para escribir su propia biblioteca de macros. Pero desde que no contengan suficiente información estructural no puede releer como una sesión wx-Maxima.

## <span id="page-14-0"></span>1.3.2 .wxm

Los ficheros .wxm contienen el cuaderno excepto la salida de Maxima. En las versiones >5.38 de Maxima pueden leerse utilizando la función 'load()' de Maxima tan solo como pueden ser ficheros .mac. Con este formato de texto simple algunas veces es inevitable que los cuadernos que utilicen características nuevas no sean compatibles con las versiones más antiguas de wxMaxima.

## <span id="page-14-1"></span>1.3.3 .wxmx

Este fichero cuyo formato está basado en XML guarda el cuaderno completo incluyendo cosas como el factor de zoom y el listado de vigía. Es el formato de fichero preferido.

## <span id="page-14-2"></span>1.4 Opciones de configuración

Para algunas configuraciones comunes de variables wxMaxima ofrecen dos maneras de configurarlas:

- La caja de diálogo de configuración de abajo le permite modificar sus valores predeterminados para las sesiones actuales y subsecuentes.
- Además, los valores para muchas de las variables de configuración pueden ser modificadas para la sesión actual solamente sobrescribiendo sus valores desde la hoja de cálculo, como se muestra debajo.

#### <span id="page-14-3"></span>1.4.1 Tasa predet. del marco de animación

La tasa del marco de animación que se utiliza para animaciones nuevas se conserva dentro de la variable wxanimate\_framerate. El valor inicial de esta variable contiene dentro una hoja de trabajo nueva que puede ser modificada utilizando el diálogo de configuración.

#### <span id="page-14-4"></span>1.4.2 Tamaño de trama predet. para sesiones maxima nuevas

Tras el siguiente inicio de tramas empotradas a la hoja del cuaderno será creada con este tamaño si el valor de wxplot\_size no es modificado por maxima.

Con la intención de establecer el tamaño de trama de un grafo único solamente utilice la notación siguiente puede ser utilizado que conjuntos de un valor de variable para una instrucción únicamente:

```
wxdraw2d(
   explicit(
        x^2,
        x,-5,5
   \lambda), wxplot_size=[480,480]$
```
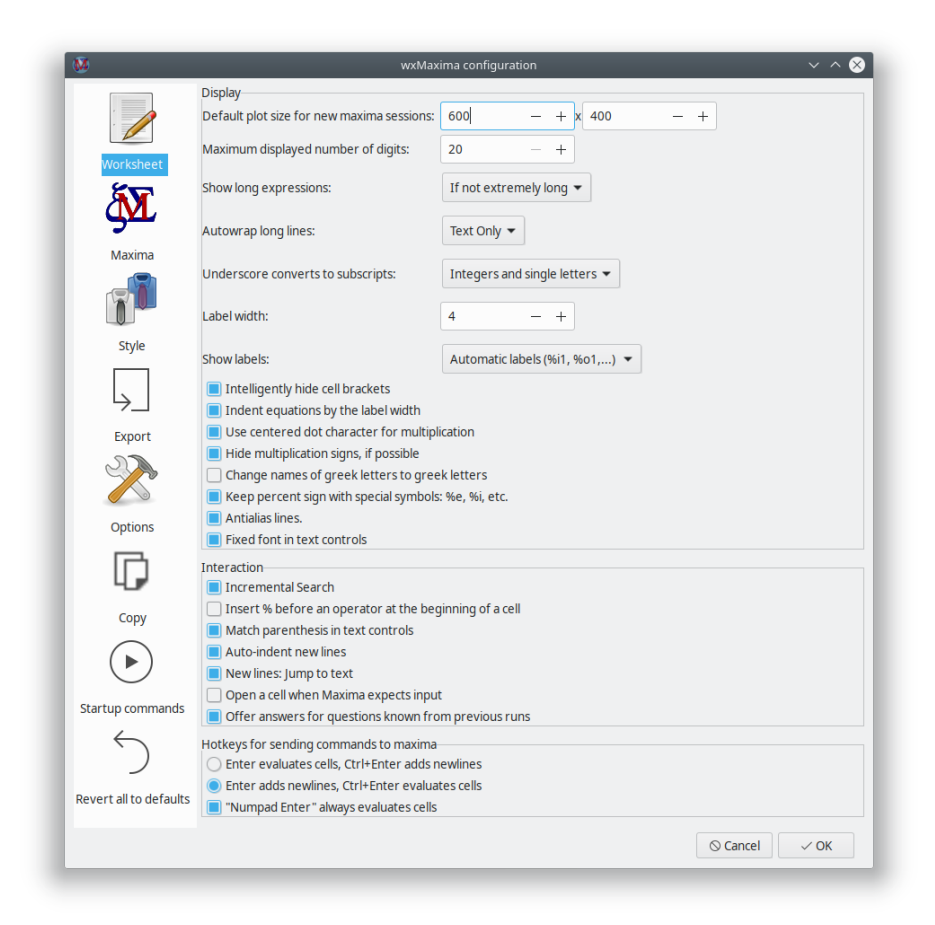

Figure 9: Configuración de wxMaxima 1

#### <span id="page-16-0"></span>1.4.3 Coincide paréntesis en controles de texto

Esta opción habilita dos cosas:

- Si un paréntesis de apertura, corchete o entrecomillado doble es introducido \_wx-Maxima inserta un cierre tras éste.
- Si el texto está seleccionad si cualquiera de estas teclas es pulsada el texto seleccionado será puedes entre los signos coincidan.

#### <span id="page-16-1"></span>1.4.4 No guardar el cuaderno automáticamente

Si esta opción está puesta, el fichero del cuaderno está dentro es sobrescrito solamente al solicitar por el usuario. En caso de un cuelgue/corte de luz/… una copia de respaldo reciente aún está disponible dentro del directorio temporal (/tmp).

Si esta opción no está puesta wxMaxima se comporta como un app telefónico moderno:

- Ficheros son guardados automáticamente al salir
- Y el fichero automáticamente será guardado cada 3 minutos.

#### <span id="page-16-2"></span>1.4.5 ¿Donde está guardada la configuración?

Si está utilizando Unix/Linux, la información de la configuración será guardada dentro de un fichero .wxMaxima dentro de su directorio personal (si está utilizando wxWidgets < 3.1.1), o .config/wxMaxima.conf((XDG-Estandarizado) si wxWidgets >= 3.1.1 es utilizada). Puede obtener la versión de wxWidgets desde la instrucción wxbuild\_info(); o para utilizar la opción del menú Ayuda > Acerca de. [wxWidgets](https://www.wxwidgets.org/) es la biblioteca IGU de plataforma cruzada el cual es la base para wxMaxima (por lo tanto el wx dentro del nombre). (Cuando el nombre del fichero comience con un punto, .wxmaxima o .config. serán ocultados).

Si está utilizando Windows, la configuración será almacenada dentro del registro. Encontrará los apuntes para wxMaxima en la posición siguiente dentro del registro: HKEY\_CURRENT\_USER\Software\wxMaxima

## <span id="page-16-3"></span>2 Extensiones para Maxima

wxMaxima es primariamente un interfaz gráfico del usuario para Maxima. Por lo tanto su propósito principal es enviar instrucciones a Maxima y comunicar los resultados de ejecución de esas instrucciones. En algunos casos, sin embargo, \_wxMaxima agrega funciones a Maxima. la capacidad de \_wxMaxima para generar informes exportando unos contenidos del cuaderno a HTML y LaTeX han sido mencionados. Esta sección considera algunas maneras que wxMaxima mejora la inclusión de gráficos dentro de una sesión.

## <span id="page-16-4"></span>2.1 Variables subescritas

se se establece 'wxsubscripts' a variable cierta los nombres de formato x\_y son desplegados utilizadn el subguion 'if'

- 'y' es una letra única
- 'y' es un entero

Si el nombre de variable no coincide estos requerimientos aún puede ser declarado como "para ser subguionado" utilizando la instrucción wxdeclare\_subscript(variable\_name); o wxdeclare\_subscript([variable\_nombre1,variable\_nombre2,...]); declarando una variable como sub-guion puede ser revertido utilizando la instrucción siguiente: wxdeclare\_subscript(variable\_nombre,false);

## <span id="page-17-0"></span>2.2 Retroalimentación del usuario en la barra de estado

Las instrucciones de ejecución largas pueden proporcionar al usuario su estado dentro de la barra de estado. Esta alimentación está sustituida por cualquier alimentación devuelta que es colocada allí (permitiendo utilizarlo como un indicador de progreso) y es borrado tan pronto como la instrucción actual enviada a Maxima ha finalizado. Es seguro de utilizar wxstatusbar() inccluso dentro de bibliotecas que tal vez son utilizadas con el simple Maxima (como opuesto a wxMaxima): Si wxMaxima no está presente la instrucción wxstatusbar() será tan solo dejado sin evaluar.

```
for i:1 thru 10 do (
   /* Dice al usuario como obtuvo */
   wxstatusbar(concat("Pass ",i)), disp(i),
  /* (sleep n) es una función de Lisp, la cual puede utilizarse */
  /* con el carácter "?" antes. Retrasa la ejecución del */
   /* programa (aquí: por 3 segundos) */
  ?sleep(3)
)$
```
## <span id="page-17-1"></span>2.3 Tramado

Tramar (teniendo fundamentalmente hacerlo con gráficas) es un lugar donde un interfaz gráfico del usuario tendrá para proporcionar algunas extensiones para el programa original.

#### <span id="page-17-2"></span>2.3.1 Empotrando una trama dentro de la hoja de trabajo

Maxima normalmente instrumenta el programa gnuplot externo para abrir una ventana separada para cada diagrama que crea. Debido a que muchas veces es conveniente empotrar a la hoja de trabajo en vez que wxMaxima proporcinone su propio conjunto de funciones de trama que no difieran desde las funciones correspondientes a maxima para guardar dentro de su nombre: está todo prefijado por un "wx". Por ejemplo wxplot2d se corresponde a plot2d, wxplot3d se corresponde a plot3d, wxdraw se corresponde a draw y wxhistogram se corresponde a histogram.

#### <span id="page-17-3"></span>2.3.2 Creando tramas empotradas mayores o menores

Tal como notó antes, el dialogo de configuración proporciona una manera de modificar el tamaño de tramas predeterminada que son creadas con la cual establece el valor de ini-

cialización de wxplot\_size. Las rutinas de tramado de wxMaxima respeta esta variable que especifica el tamaño de una trama dentro de píxeles. Puede siempre ser solicitado o utilizado para establecer el tamaño de las tramas siguientes:

```
wxplot_size:[1200,800]$
wxdraw2d(
    explicit(
        sin(x),
        x,1,10
    )
)$
```
Si el tamaño de solamente una trama va a ser modificada, Maxima proporciona una manera canónica para modificar un atributo solamente para la celda actual. En este uso la especificación wxplot\_size =  $[valor1, valor2]$  es agregada a la instrucción wxdraw2d(), y no es parte de la instrucción wxdraw2d.

```
wxdraw2d(
    explicit(
        sin(x),
        x,1,10
    )
),wxplot_size=[1600,800]$
```
#### <span id="page-18-0"></span>2.3.3 Tramados de mayor calidad

Gnuplot parece no proporcionar una manera portable para determinar si admite bitmap de salida de alta calidad que la biblioteca cairo proporciona. En los sistemas sonde está compilado gnuplot para utilizar esta biblioteca la opción pngcairo desde el menú de configuración (que puede ser sobrescrito por la variable wxplot\_pngcairo) habilita el mantenimiento para antialias y estilos de línea adicional. Si wxplot\_pngcairo está establecido sin gnuplot admitiendo esto el resultado será mensajes de error en vez de gráficos.

#### <span id="page-18-1"></span>2.3.4 Abriendo tramados empotrados en ventanas gnuplot interactivas

Si una trama fue generada utilizando las instrucciones de tipo wxdraw (wxplot2d y wxplot3d no son admitidas por esta característica) y el tamaño del fichero del proyecto gnuplot no es una forma wxMaxima buena para ofrecer un menú de pulsación secundaria que permite abrir el tramado dentro de una ventana interactiva de gnuplot.

#### <span id="page-18-2"></span>2.3.5 Abriendo consola para instrucciones de gnuplot en las ventanas plot

En MS Windows, si dentro de la variable de Maxima gnuplot\_command "gnuplot" es reemplazado por "wgnuplot", gnuplot ofrece la posibilidad de abrir una ventana de la consola, donde las instrucciones de gnuplot pueden ser introducidas. Desafortunadamente, habilitando esta característica causa que gnuplot "roba" el foco del teclado por un breve tiempo mientras se prepara un tramado.

<span id="page-19-0"></span>2.3.6 Empotrando animaciones dentro de la hoja de cálculo

Diagramas 3D tienden crearlo difícil para leer datos cuantitativos. Una alternativa viable tal vez es asignar el 3er parámetro a la rueda del ratón. La instrucción with\_slider\_draw es una versión de wxdraw2d que prepara múltiples tramados y permite cambiar entre ellos moviendo el arrastre en la cima de la pantalla. wxMaxima permite exportar esta animación como un gif animado.

Los primeros dos argumentos para with\_slider\_draw son el nombre de la variable que está pasada entre las tramas y un listado de los valores de estas variables. Los argumentos que siguen son los argumentos ordinarios para wxdraw2d:

```
with_slider_draw(
    f,[1,2,3,4,5,6,7,10],
    title=concat("f=",f,"Hz"),
    explicit(
        sin(2*%pi*f*x),
        x,0,1
    ),grid=true
);
```
La misma funcionalidad para tramas de 3D es accesible como 'with\_slider:draw3d', el cual permite rotación en tramas de 3D:

```
wxanimate_autoplay:true;
wxanimate_framerate:20;
with_slider_draw3d(
    α,makelist(i,i,1,360,3),
    title=sconcat("α=",α),
    surface_hide=verdad,
    contour=ambos,
    view=[60,α],
    explicit(
        sin(x)*sin(y),
        x,-π,π,
        y,-π,π
    \lambda)$
```
Si el formato general de la trama es que pasa quizá sufra mover el tramado tan solo un pequeño bit con el fin de crear su naturaleza 3D disponible a la intuición:

```
wxanimate_autoplay:true;
wxanimate_framerate:20;
with_slider_draw3d(
    t,makelist(i,i,0,2*π,.05*π),
    titulo=sconcat("α=",α),
    superficie_oculta=true,
    contorno=both,
```

```
view=[60,30+5*sin(t)],
    explicit(
        sin(x)*y^2,
        x,-2*π,2*π,
        y,-2*π,2*π
    )
)$
```
Para aquello más familiar con trama en vez de dibujo hay un conjunto secundario de funciones:

- 'con\_arrastre' y
- wxanimate.

Normalmente las animaciones son retro-reproducidas o exportadas con la parte de marco elegida dentro de la configuración de wxMaxima. Para establecer la velocidad se reproduce una animación individual de vuelta a la variable «wxanimate\_framerate» puede utilizarse:

```
wxanimate(a, 10,
    sin(a*x), [x,-5,5]), wxanimate_framerate=6$
```
Las funciones de animación utilizan las instrucciones makelist de Maxima y por lo tanto comparte el escollo que el valor de variable del arrastre se sustituye dentro de la expresión solamente si la variable es visible directamente dentro de la expresión. Por lo tanto el siguiente ejemplo fallará:

```
f:sin(a*x);
with_slider_draw(
    a,makelist(i/2,i,1,10),
    title=concat("a=",float(a)),
    grid=true,
    explicit(f,x,0,10)
)$
```
Si Maxima se solicita explícitamente para sustituir el valor del tramado deslizante funciona bien en su lugar:

```
f:sin(a*x);
with_slider_draw(
    b,makelist(i/2,i,1,10),
    title=concat("a=",float(b)),
    grid=true,
    explicit(
        subst(a=b,f),
        x,0,10
    )
)$
```
<span id="page-21-0"></span>2.3.7 Abriendo múltiples tramas en ventanas contemporáneas

Mientras no sean proporcionados por wxMaxima esta característica de Maxima (sobre configuraciones que la admitan) algunas veces vienen manualmente. Los siguientes ejemplos vienen desde una carta desde Mario Rodríguez al listado de correo de Maxima:

```
load(draw);
```

```
/* Parabola in window #1 */
draw2d(terminal=[wxt,1],explicit(x^2,x,-1,1));
/* Parabola in window #2 */
draw2d(terminal=[wxt,2],explicit(x^2,x,-1,1));
/* Paraboloid in window #3 */
draw3d(terminal=[wxt,3],explicit(x^2+y^2,x,-1,1,y,-1,1));
```
Es posible tramar múltiples tramas dentro de la misma ventana, también:

```
wxdraw(
    gr2d(
        key="sin (x)",grid=[2,2],
        explicit(sin(x),x,0,2*%pi)),
    gr2d(
    key="cos (x)",grid=[2,2],
    explicit(cos(x),x,0,2*%pi))
);
```
## <span id="page-21-1"></span>2.3.8 El panel lateral «Tramado utilizando dibujo»

La barra lateral «Tramado utilizando dibujo» oculta un generador de código simple que permite generar escenas que hagan uso de alguno de la flexibilidad del paquete draw con el que maxima viene.

#### 2.3.8.1 2D

Genera el esqueleto de una instrucción draw() que dibuja una escena 2D. Esta escena posteriormente tiene que ser filtrada con instrucciones que generan el contenido de la escena, por ejemplo utilizando los botones dentro de las filas debajo del botón "2D".

One helpful feature of the 2D button is that it allows to setup the scene as an animation in which a variable (by default it is t) has a different value in each frame: Often a moving 2D plot allows easier interpretation than the same data in a non-moving 3D one.

### 2.3.8.2 3D

Genera el esqueleto de una instrucción draw() que dibuja una escena 3D. Si ni una escena 2D o 3D está configurada todo de la configuración de los otros botones en una escena 2D que contiene el botón que genera.

#### 2.3.8.3 Expresión

Adjunta una trama común de una expresión como  $sin(x)$ ,  $x*sin(x)$  o  $x^2+2*x-4$  para la instrucción draw() el cursor actualmente está dentro. Si no hay ninguna instrucción de dibujo en una escena 2D con la trama es generada. Cada escena puede ser rellenada con cualquier número de tramas.

#### 2.3.8.4 Tramado implícito

Intenta encontrar todos los puntos como una expresión  $y=sin(x)$ ,  $y*sin(x)=3$  o x^2+y^2=4 es verdadero y trama de la curva resultante dentro de la instrucción draw() el cursor actualmente está dentro. Si no hay instrucción de dibujo en escena de 2D con el trama es generado.

#### 2.3.8.5 Trama paramétrica

Para un paso de una variable desde un límite inferior a un límite superior y utiliza dos expresiones como t\*sin(t) y t\*cos(t) para generar coordenadas x, y (y en tramas 3D también z) de una curva que es puesta dentro de la instrucción de actual del dibujo.

#### 2.3.8.6 Puntos

Dibuja muchos puntos que pueden ser unidos opcionalmente. Las coordenadas de los puntos son tomados desde un listado de listas, una unimatriz 2D o un listado o unimatriz por cada eje.

#### 2.3.8.7 Título del diagrama

Dibuja un título sobre el final superior del diagrama,

#### 2.3.8.8 Eje

Establece los ejes.

#### 2.3.8.9 Contorno

(Únicamente para tramas 3D): Agrega líneas de contorna similar a los que puedan definir dentro de una asociación de una montaña a la trama de instrucciones que continúe dentro de la instrucción actual de 'draw()' y/o el plano de tierra del diagrama. Alternativamente este asistente permite descartar el dibujo de las curvas completamente solamente mostrando la trama del contorno.

#### 2.3.8.10 Nombre de trama

Agrega una leyenda de apunte mostrando el nombre del siguiente tramado de la leyenda del diagrama. Un nombre vacío deshabilita generando apuntes de leyenda para las tramas siguientes.

### 2.3.8.11 Color de línea

Establece el color de línea para las tramas seguidas que contiene la instrucción de dibujo actual.

### 2.3.8.12 Color de relleno

Establece un color de relleno para tramas seguidas que contiene la instrucción de dibujo actual.

#### 2.3.8.13 Rejilla

Aparece un asistente que permite establecer las líneas de rejilla.

#### 2.3.8.14 Precisión

Permite seleccionar un punto adecuado dentro de la velocidad versus exactitud compensada que es parte de cualquier programa de trama.

#### <span id="page-23-0"></span>2.4 Gráficos empotrados

Si el formato de fichero .wxmx está siendo utilizado empotrando dicheros dentro de un proyecto wxMaxima puede ser hecho como fácilmente como por arrastrar-y-soltar. Sin embargo algunas veces (por ejemplo si el contenido de la imagen es modificado posteriormente sobre una sesión) es mejor decirle al fichero que cargue la imagen al evaluar:

show\_image("man.png");

## <span id="page-23-1"></span>2.5 Ficheros de inicio

El diálogo de configuración de wxMaxima ofrece editar dos ficheros con instrucciones que son ejecutadas al inicializar:

- Un fichero que contenga instrucciones que estén ejecutadas al iniciar Maxima: «maxima-init.mac»
- un fichero de instrucciones adicionales que son ejecutadas si wxMaxima está iniciando Maxima: «wxmaxima-init.mac»

Estos ficheros están dentro del directorio del usuario de Maxima (usualmente maxima en Windows, .maxima en otros sitios) dentro del directorio inicial del usuario / perfil. La ubicación puede ser encontrada fuera con la instrucción: maxima\_userdir;

## <span id="page-23-2"></span>2.6 Variables especiales wx…

• 'wxsubscripts' le dice a Maxima si debería convertir los nombres de variables que contengan un guión bajo ('R\_150' o lo similar) en variables sub-guion. Vea 'wxdeclare\_subscript' para detalles los cuales nombres de variables son convertidos automáticamente.

- wxfilename: esta variable contiene el nombre del fichero actualmente abierto en wxMaxima.
- wxplot\_pngcairo indica si wxMaxima intenta utilizar el terminal de pngcairo gnuplot que proporciona más estilos de línea y un mejor calidad gráfica sobre todo.
- wxplot size define la resolución de tramas empotradas.
- wxchangedir: en la mayoría de los sistemas wxMaxima establece automáticamente el directorio de trabajo de Maxima al directorio del fichero actual. Esto permite la E/S del fichero (p.ej. a través de read\_matrix) para trabajar sin especificar la ruta completa del fichero que tiene que ser leído o escrito. En Windows algunas veces esta característica causa mensajes de error y por lo tanto puede ser puesta a false desde el dialogo de configuración.
- wxanimate\_framerate: El número de marcos por segundo de las siguientes animaciones con las que tienen que ser representadas.
- wxanimate\_autoplay: Reproduce automáticamente animaciones predeterminadamente?

#### <span id="page-24-0"></span>2.7 Salida de 2D con impresión bonita

La función table\_form() despliega un listado 2D dentro de un formato que es más legible que la salida desde la rutina de salida predeterminada de Maxima, esta instrucción despliega la salida incluso cuando finaliza con un signo de dólar. Finalizando la instrucción con un resultado punto y como dentro de la misma tabla a lo largo con un enunciado "done".

```
table_form(
    \Gamma[1,2],
          [3,4]
     ]
)$
```
Como se muestra en el ejemplo siguiente, los listados que son ensamblados por la instrucción 'table\_form' pueden ser creados antes que la instrucción sea ejecutada.

Además, porque una matriz es un listado de listados, las matrices pueden convertirse a tablas de una aparición similar.

#### <span id="page-24-1"></span>2.8 Comunicar gazapo

wxMaxima proporciona unas pocas funciones que obtenga información de comunicados de gazapos acerca del sistema actual:

- wxbuild\_info() obtiene información sobre la versión actualmente en ejecución de wxMaxima
- wxbug\_report() informa cómo y donde archivar los gazapos

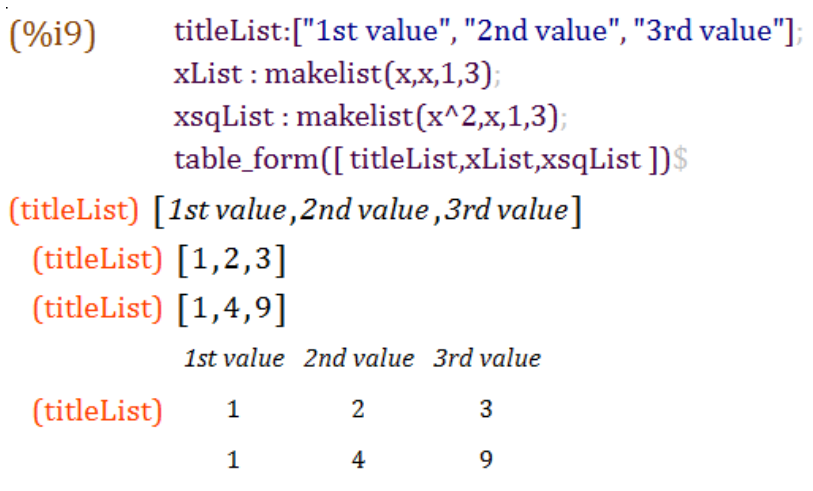

Figure 10: Un tercer ejemplo de tabla

| (%i17) | M: matrix(titleList, xList, xsqList);<br>$table_{\text{form}}(M)$ |                               |  |  |  |  |  |  |
|--------|-------------------------------------------------------------------|-------------------------------|--|--|--|--|--|--|
|        | 1st value 2nd value 3rd value                                     |                               |  |  |  |  |  |  |
|        |                                                                   |                               |  |  |  |  |  |  |
|        |                                                                   |                               |  |  |  |  |  |  |
|        |                                                                   | 1st value 2nd value 3rd value |  |  |  |  |  |  |
| (%17)  |                                                                   |                               |  |  |  |  |  |  |
|        |                                                                   |                               |  |  |  |  |  |  |

Figure 11: Otro ejemplo de tabla\_formulario

## <span id="page-26-0"></span>2.9 Marcando que la salida será dibujada en rojo

La instrucción de Maxima's box() causa que wxMaxima escriba su argumento con un fondo rojo.

## <span id="page-26-1"></span>3 Solución de problemas

#### <span id="page-26-2"></span>3.1 No se puede conectar a Maxima

Dese Maxima (el programa que hace las matemáticas actuales) y wxMaxima (proporcionando el interfaz de usuario fácil-de-uso) con programas separados que se comunican por los medios de una conexión de red local. Por lo tanto la causa más probable es que esta conexión es algo que no funciona. Por ejemplo un cortafuegos pude establecer de una manara que no impida conexiones no autorizadas desde el Internet (y quizá interceptar algunas conexiones para Internet, también), pero también para bloques de comunicación de interprocesos dentro del mismo computador. Nota que desde Maxima es siendo ejecutado por un procesador Lisp la comunicación de procesos que están bloqueados desde unos no necesariamente tienen que ser nombrados "maxima". Los nombres comunes del programa que abre la conexión de red pudo ser sbcl, gcl, ccl, lisp.exe o nombres similares.

En los equipos Un\*x otra razón posible podría ser que la res del loopback que proporciona conexiones de la red entre dos programas dentro del mismo equipo no está configurado apropiadamente.

#### <span id="page-26-3"></span>3.2 Cómo guardar datos desde un fichero estropeado .wxmx

Internamente muchos formatos modernos basados en XML están normalmente en ficheros zip. wxMaxima no activa la compresión, por lo que los contenidos de los ficheros .wxmx pueden verse en cualquier editor de texto.

Si la firma zip en el final del fichero es aún intacta tras renombrar un fichero .wxmx estropeado para .zip muchos sistemas operativos proporcionarán una manera de extraer cualquier porción de información que está almacenada dentro de esta. Esto puede ser hecho cuando hay la necesitad de recuperar la imagen original de ficheros desde un documento de procesamiento de texto. Si la firma zip no está intacta que do necesita estar el final del mundo: si wxMaxima al guardar ha detectado que algo es erróneo habrá un fichero wxmx~ cuyo contenido quizá ayude.

E incluso si no hay un fichero: el fichero .wxmx es un formato de contenedor y la porción es almacenada sin comprimir. Es posible renombrar el fichero .wxmx a un fichero .tct y utilizar un editor de texto para recuperar la porción XML del contenido del fichero (se inicia con <?xml version="1.0" encoding="UTF-8"?> y termina con </wxMaximaDocument>. Antes y después de ese texto verá algún contenido binario no legible dentro del editor del texto).

Si un fichero de texto conteniendo solamente estos contenidos (p.ej. copiar y pegar este

texto dentro de un fichero nuevo) es guardado como un fichero terminando en .xml, wx-Maxima conocerá cómo recuperar el texto del documento desde éste.

<span id="page-27-0"></span>3.3 Desea algo de información de depuración para ser desplegada sobre la pantalla antes que mi instrucción haya finalizado

Normalmente wxMaxima espera a la fórmula 2D completa para ser transferida antes que comenzar a configurar el conjunto del tipo. Esto guarda tiempo para crear muchos intentos para tipos de teclas para solo ecuación parcialmente completada. Hay una instrucción disp, por lo que, eso proporcionará salida de depuración inmediatamente y sin esperar a que la instrucción de Maxima finalice:

```
for i:1 thru 10 do (
  disp(i),
   /* (sleep n) es una función de Lisp, la cual puede utilizarse */
   /* con el carácter "?" antes. Retrasa la ejecución del */
   /* programa (aquí: por 3 segundos) */
   ?sleep(3)
)$
```
## <span id="page-27-1"></span>3.4 El tramado solamente muestra una cobertura de sobre vacío cerrado con un mensaje de error

Esto significa que wxMaxima no pudo leer el fichero Maxima que fue admitido a la instrucción gnuplot para crear.

Las posibles razones de este error son:

- La instrucción de tramado es parte de un paquete de tercera parte como 'implicit\_plot' pero este paquete no fue cargado por la instrucción 'load()' de Maxima porque está intentando puntear.
- Maxima intentó hacer algo que la versión actualmente instalada de gnuplot no es capaz de entender. En este caso, un fichero terminando en .gnuplot localizado en el directorio, el cual la variable maxima\_userdir está apuntando, contiene las instrucciones desde Maxima para gnuplot. La mayoría del tiempo, estos contenidos del fichero contiene por lo tanto ayuda cuando se depura el problema.
- Gnuplot fue instruido para utilizar la biblioteca pngcairo que proporciona antialias y estilos de líneas adicionales, pero no fue compilado para admitir esta posibilidad. Solución: Desmarque la casilla «Utilizar el terminal cairo para tramas» dentro del diálogo de configuración y no establezca wxplot\_pngcairo a cierto desde Maxima.
- Gnuplot no saca un fichero «.png» válido.

## <span id="page-27-2"></span>3.5 Tramando un resultado de animación en «error: variable no definida»

El valor de la variable desplazada por defecto está únicamente sustituido dentro de la expresión que está para ser tramado si es visible ahí. Utilizando una instrucción subst que

sustituya el arrastre variable dentro de la ecuación o para trama de soluciones que resuelvan este problema. Al final de la sección Animaciones empotradas dentro de la hoja de cálculo puede ver un ejemplo.

## <span id="page-28-0"></span>3.6 He perdido una celda de contesto y al deshacer no lo recuerda

Hay funciones de deshacer separadas para operaciones de celdas y para modificaciones dentro de celdas tales que modifiquen son bajos que este a veces ocurran. Si no hay varios métodos para cubrir datos:

- wxMaxima actualmente tiene dos características de deshacer: el búfer de deshacer global que está activo si ninguna celda está seleccionada y un deshacer por celda que está activo si el cursor está dentro de una celda. Es peor intentar utilizar ambas opciones con el fin de ver si un valor anterior aún puede ser accedido.
- Si todavía tiene una manera de encontrar cual etiqueta de Maxima ha asignado a la celda tan solo teclee dentro de la etiqueta de la celda y sus contenidos aparecerán.
- Si no: no se asuste. En el menú "Vista" hay una manera de ver un panel histórico que muestra todas las instrucciones de Maxima que han sido emitidas recientemente.
- Si nada más ayuda Maxima contiene una característica de reproducción:

#### playback();

<span id="page-28-1"></span>3.7 El inicio de wxMaxima con el mensaje "Procesado de Maxima terminado."

Una razón posible es que Maxima no puede ser encontrada dentro de la localización que está establecida dentro de la etiqueta "Maxima" del diálogo de configuración de wxMaxima y por lo tanto no ejecutará nada. Estableciendo la ruta a un Maxima binario para el trabajo debería solucionar este problema.

#### <span id="page-28-2"></span>3.8 'Maxima' está calculando para siempre y no responde a la entrada

Es posible teóricamente que wxMaxima no realiza que Maxima ha finalizado el cálculo y por lo tanto nunca está informado que puede enviar datos nuevos a Maxima. Si esto es el caso "Disparar evaluación" tal vez resincronice los dos programas.

#### <span id="page-28-3"></span>3.9 Mi Maxima basada en SBCL se ejecuta sin memoria

El compilador Lisp SBCL por defecto viene con un límite de memoria que permite ejecutar incluso en computadoras de bajo nivel. Cuando compile un paquete de software grande como Lapack u ocupándose con listados extremadamente grandes o ecuaciones este límite tal vez sea demasiado bajo. Con el fin de extender los límites SBCL puede ser previsto con la línea del parámetro de instrucción --dynamic-space-size que indica a SBCL cuantos megabytes debería reservar. Una ventana SBCL de 32-bit puede reservar hasta 999 megabytes, Una versión SBCL de 64-bit ejecutándose en Windows pude ser instruido para utilizar más que la cantidad de 1280 megabytes compilando las necesidades Lapack.

Una manera de proporcionar a Maxima (y por lo tanto SBCL) con parámetros de línea de instrucción es el campo «Parámetros adicionales para Maxima» del diálogo de configuración de wxMaxima.

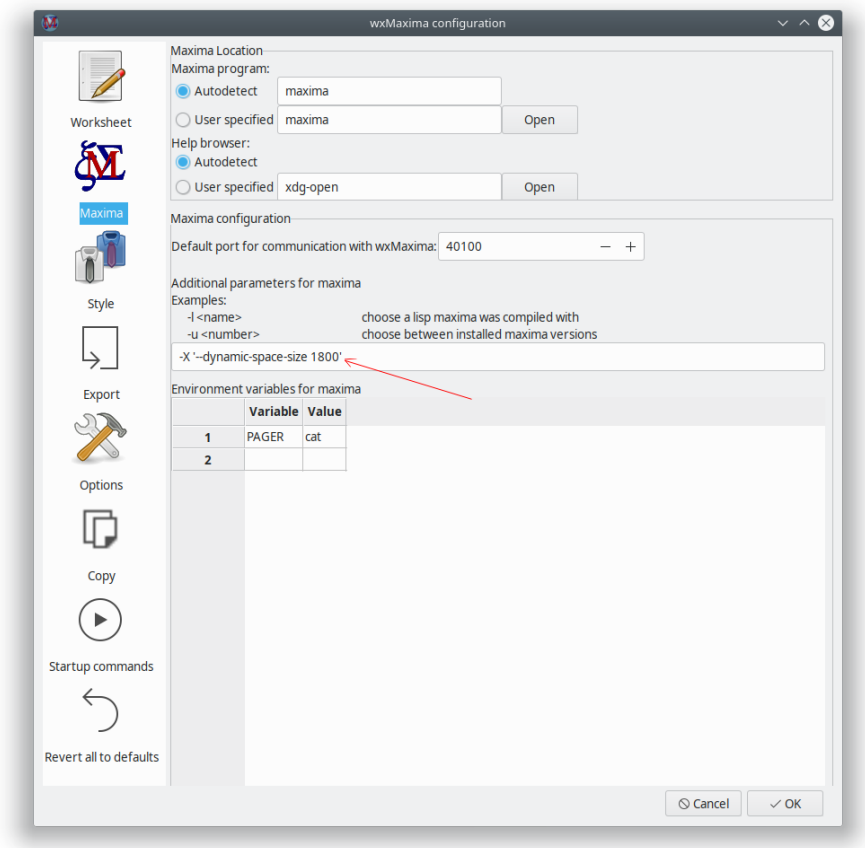

Figure 12: sbcl memory

## <span id="page-29-0"></span>3.10 La entrada algunas veces el tecleo es vago/perezoso en Ubuntu

La instalación del paquete «ibus-gtk» debería resolver este problema. Vea [https:](https://bugs.launchpad.net/ubuntu/+source/wxwidgets3.0/+bug/1421558) [//bugs.launchpad.net/ubuntu/+source/wxwidgets3.0/+bug/1421558\)](https://bugs.launchpad.net/ubuntu/+source/wxwidgets3.0/+bug/1421558) para los detalles.

## <span id="page-29-1"></span>3.11 wxMaxima se detiene cuando Maxima procesa caracteres griegos o umlauts

Si su Maxima está basado en SBCL las siguientes líneas tienen que ser agregadas a su .sbclrc:

(setf sb-impl::\*default-external-format\* :utf-8)

La carpeta de este fichero tiene tiene que colocarse dentro del sistema- y la instalación específica. Pero cualquier Maxima basada en SBCL que ya tiene evaluada una celda dentro de la sesión actual felizmente dirá donde pude ser encontrada tras obtener la instrucción siguiente:

:lisp (sb-impl::userinit-nombreruta)

### <span id="page-30-1"></span><span id="page-30-0"></span>3.12 Tramado

3.12.1 ¿Se puede crear la salida de wxMaxima por ambos fichero de imagen y tramas empotradas a la vez?

El cuaderno empotra ficheros .png. wxMaxima permite al usuario especificar donde deberían ser generados:

# wxdraw2d(

```
file_name="test",
    explicit(sin(x),x,1,10)
);
```
Si un formato distinto está para ser utilizado es más fácil generar las imágenes y después importarlas dentro de la hoja del cuaderno de nuevo:

```
load("draw");
pngdraw(name,[contents]):=
(
    draw(
        append(
            \Gammaterminal=pngcairo,
                dimensions=wxplot_size,
                file_name=name
            ],
            contents
        )
    ),
    show_image(printf(false,"~a.png",name))
);
pngdraw2d(name,[contents]):=
    pngdraw(name,gr2d(contents));
pngdraw2d("Test",
        explicit(sin(x),x,1,10)
);
```
<span id="page-31-0"></span>3.12.2 ¿Puede establecer el radio de aspecto de una trama?

Utilizando Maxima no directamente. Pero hay instrucciones gnuplot para ésta:

```
wxdraw2d(
    proportional_axis=xy,
    explicit(sin(x),x,1,10)),wxplot_size=[1000,1000];
```
## <span id="page-31-2"></span><span id="page-31-1"></span>4 P+F

4.1 ¿Hay una manera de crear más texto que quepa en una página LaTeX?

Yes. Use the LaTeX package "geometry" to specify the size of the borders.

You can add the following line to the LaTeX preamble (for example by using the respective field in the config dialogue ("Export"->"Additional lines for the TeX preamble"), to set borders of 1cm):

\usepackage[izq=1cm,der=1cm,cim=1cm,fon=1cm]{geometría}

## <span id="page-31-3"></span>4.2 ¿Hay un modo oscuro?

Si wxWidgets es suficientemente nuevo wxMaxima automáticamente estará en modo oscuro si el resto del sistema operativo también lo está. La misma hoja de trabajo por defecto está equivocada con un fondo brillante. Pero puede ser configurado de otras maneras. Alternativamente hay un apunte del menú para 'Ver/Invertir brillo del cuaderno' para convertir rápidamente la hoja del cuaderno desde oscuro a claro y viceversa.

## <span id="page-31-4"></span>4.3 wxMaxima algunas veces se cuelga durante algunos segundos una vez en el primer minuto

wxMaxima delega algunas tareas grandes como interpretando el manual de página 1000 de Maxima para tareas del fondo, la cual normalmente va totalmente no comunicado. En el momento el resultado de dicha tarea es necesario, es posible que wxMaxima necesite esperar un par de segundos antes de poder continuar su trabajo.

## <span id="page-31-5"></span>5 Argumentos de línea de instrucción

Muchos sistemas operativos proporcionan menos formas complicadas de iniciar programas que la línea de instrucciones por lo que esta posibilidad es únicamente raramente utilizada. wxMaxima aún proporciona algunos indicadores por línea de instrucciones, de todas formas.

- '-v' o '–version': extrae la información de la versión
- '-h' o '–help': extrae un texto breve de ayuda
- '-o' o '–open=': abre el nombre del fichero dado como argumento a este interruptor de línea-transaccional
- '-e' o '–eval': evalúa el fichero tras abrirlo.
- '-b' o '–batch': si la línea de instrucción abre un fichero todas las celdas dentro de este fichero son evaluadas y el fichero es guardado después. Esto es para ejemplo útil si la sesión descrita dentro del fichero hace que Maxima genere ficheros de salida. Los procesamientos batch serán detenidos si wxMaxima detecta que Maxima tiene un error de salida y lo detendrá si Maxima tiene una cuestión: las matemáticas es algo interactivo por naturaliza por lo que un proceso de batch libre de interacción no puede ser completamente garantizado.
- --logtostdout: registra todos los mensajes del lateral "men- sajes de depuración" también a la 'stderr'.
- --pipe: mensajes entubados desde Maxima a 'stdout'.
- --exit-on-error: cierra el programa en cualquier error de maxima.
- -f or --ini=<cdn>: utilice el fichero de init que fue proporcionado como argumento a esta contorno de línea de instrucciones.
- -u, --use-version=<cdn>: utilice la versión de 'maxima' <cdn>.
- -l, --lisp=<cdn>: utilice un compilador de Maxima compilado con Lisp <cdn>.
- -X, --extra-args=<cdn>: permite especificar argumentos adicionales de "Maxima"
- -m or --maxima=<cdn>: permite especificar la ubicación del binario de maxima
- --enableipc: permite que "Maxima" controle "wxMaxima" a través de comunicaciones de interprocesos. Utilice esa opción con cuidado.

En vez de un menos algunos sistemas operativos tal vez utilicen un guión al frente de las opciones de línea de instrucciones.